## How to Set Up Your POD Account

The POD is Alvin Community College's centralized portal that connects students to everything!

## From the POD, students can:

- Access their ACC email
- Go to Blackboard
- Review their college transcript and grades
- Access student resources like the Library, Learning Lab and much more

## To set up your POD, you will need:

- Your ACC Access ID (found on your acceptance letter)
- The email address you used on your Apply Texas application

All students are expected to set up their Pod before the first day of the semester. Email is the primary form of communication and students are expected to read their messages regularly.

## To get started follow these steps:

- Go to www.alvincollege.edu
- Click The POD at the top of the screen
- Click **forgot password** under the sign in button
- Enter your ACC Access ID (found on your acceptance letter)
- Enter the email address you put on your Apply Texas application
- ACC will send a message to this email with a temporary password and a link to reset it

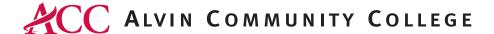

For assistance logging in or setting your password, call: IT Help Desk, 281.756.3544

Alvin Community College is an Equal Opportunity Institution.